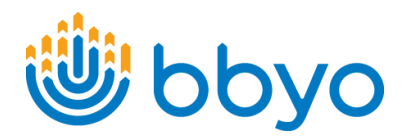

## **MyBBYO:**  BULK REGISTRATIONS

*There is a new menu item in MyBBYO on each event called BULK REGISTER. Click there to begin.*

## *Notes:*

- *Teen Leaders and Advisors can only access this tool in events that they have created or approved. If there is a chapter event that was created by another teen leader from the same chapter only that teen and the advisor who approved will be able to use the tool.*
- *Staff have access to all events EXCEPT International Events.*
- *At this time MyBBYO isn't set to be optimized for mobile devices. This tool is to be most useful using a Desktop, Laptop and some tablets like IPad Pro.*

## *MyBBYO>Event Maintenance>Event>Bulk Register*

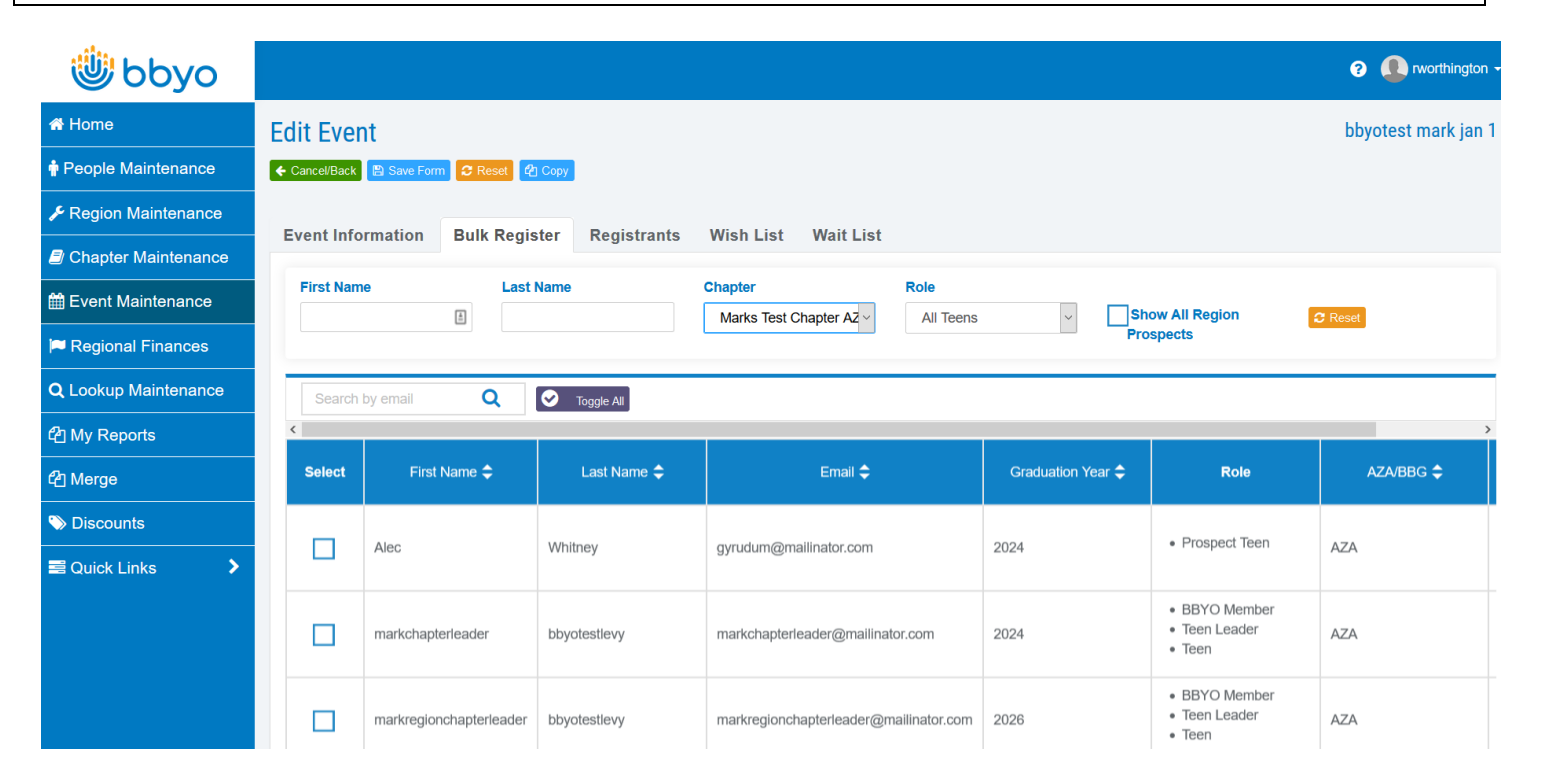

- Filters and Searching:
	- o Use first at least 3 characters to search first and/or last name; or search by e-mail address.
	- o Filter by the chapters in your region.
	- o Filter by the roles to view only Members or Only Prospects.
	- o Toggle all to select or deselect the entire list.
	- o Reset button resets all selections.
	- o Expand display at bottom of page to view more names at once.
- Show All Region Prospects:

## o This will show all prospects in the region that are not assigned to a chapter. (Helpful for chapter events that also include prospects.)

- Click>REGISTER SELECTED:
	- o To save all checked people as registrants.

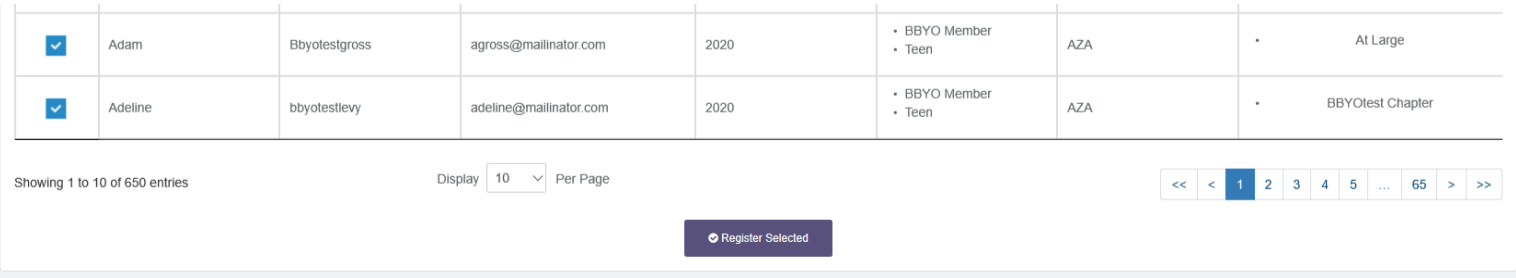